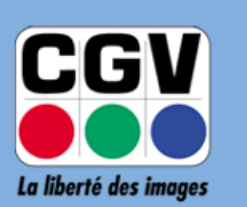

COMPAGNIE<br>GENERALE<br>DE VIDEOTECHNIQUE

## **ETIMO @T2**

**Notice de mise à jour de l'application NETFLIX** 

*Version 1.00 – 11-02-2019*

Si vous rencontrez un problème d'authentification (mot de passe erroné) lors de la connexion à votre compte Netflix, cette notice décrit toutes les étapes qui vous permettront de mettre à jour l'application Netflix sur votre Etimo @T2.

## **A.Téléchargement de la mise à jour Netflix**

Utilisez le lien ci-dessous pour télécharger la dernière mise à jour de Netflix :

[http://www.cgvforum.fr/cgv\\_labo/updates.php?updates=netflix-last](http://www.cgvforum.fr/cgv_labo/updates.php?updates=netflix-last)

Vous devriez obtenir un fichier dont le nom est de la forme **com.netflix.mediaclient\_XXXX.apk**, ou XXXX représente la version de l'application (par exemple com.netflix.mediaclient\_6.24.0.b.12.31651.apk).

## **B.Mise à jour de l'application**

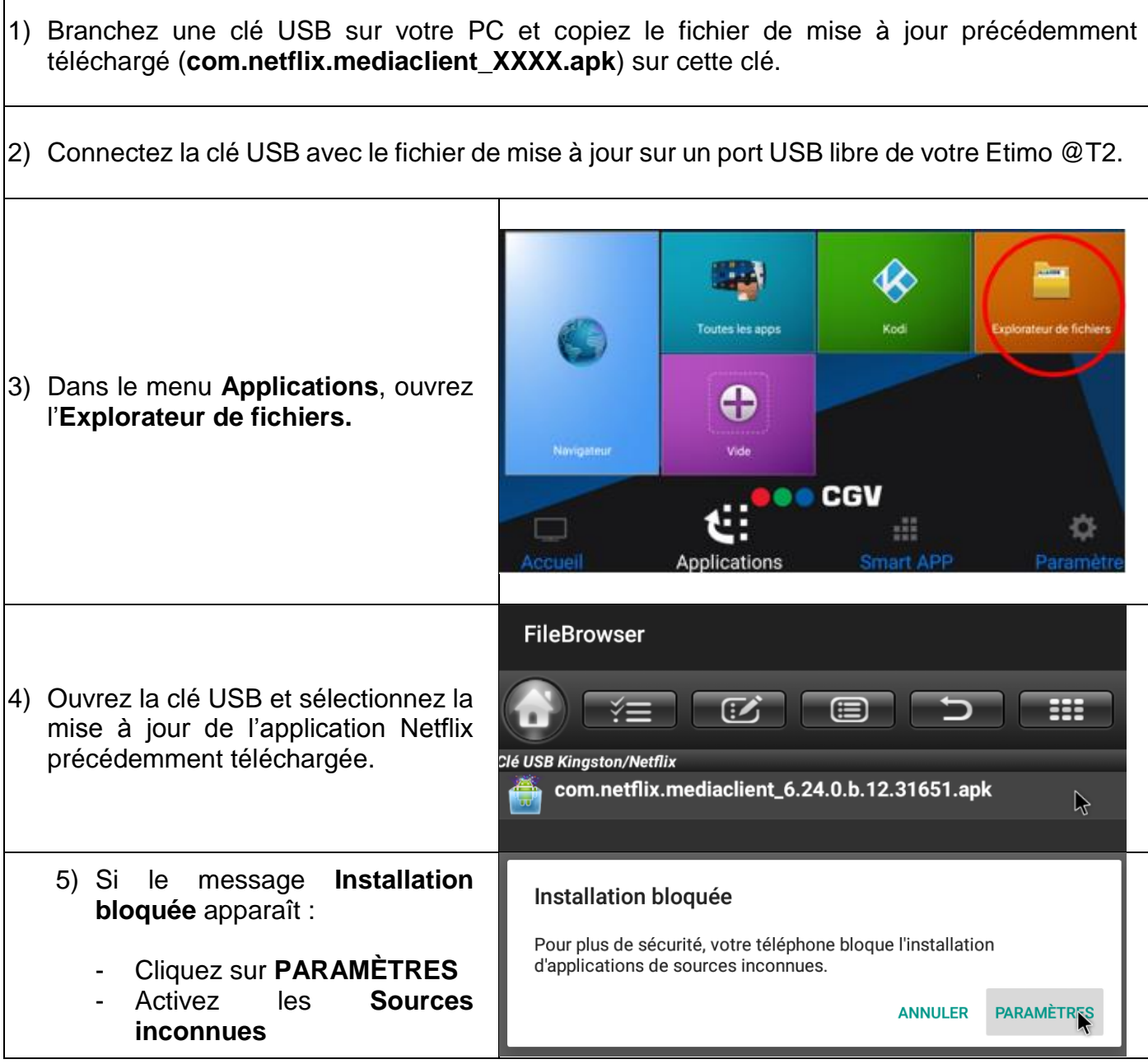

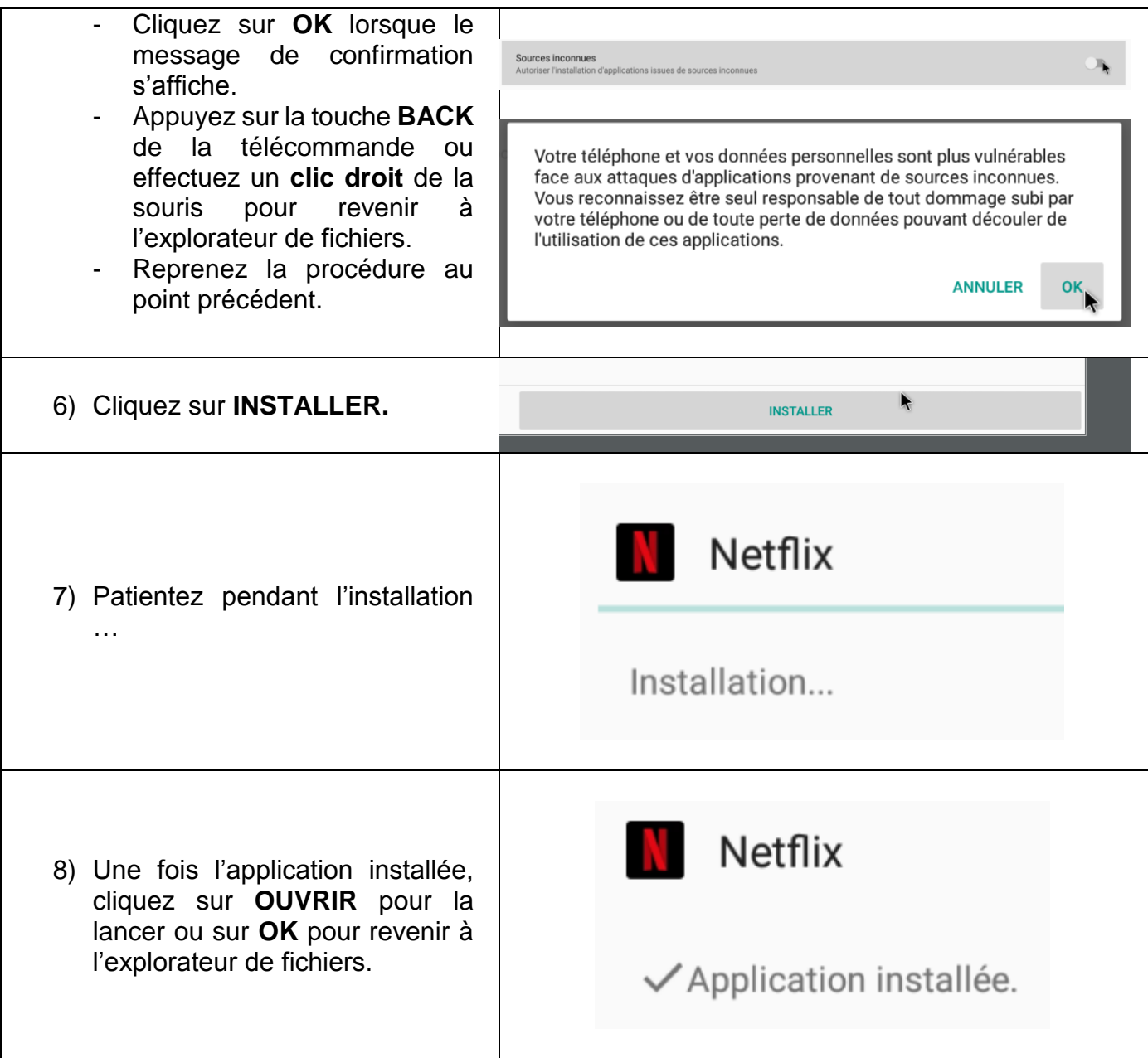

## **EN CAS DE PROBLEME :**

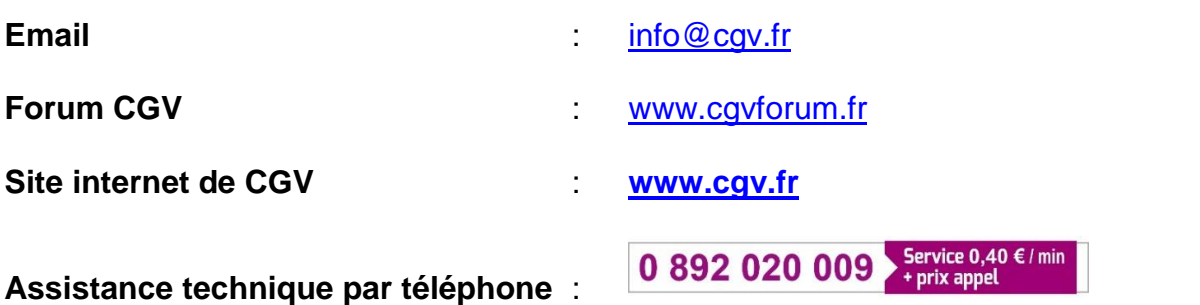